## **overplace** wi-fi Guida alla registrazione

## 1. AL PRIMO ACCESSO SARÀ NECESSARIO EFFETTUARE LA REGISTRAZIONE 2. COLLEGARE IL PROPRIO DEVICE ALLA RETE OVERPLACE WIFI 3. AUTOMATICAMENTE SI APRIRÀ LA PAGINA DI REGISTRAZIONE AL SERVIZIO CON IOS, MA ANCHE

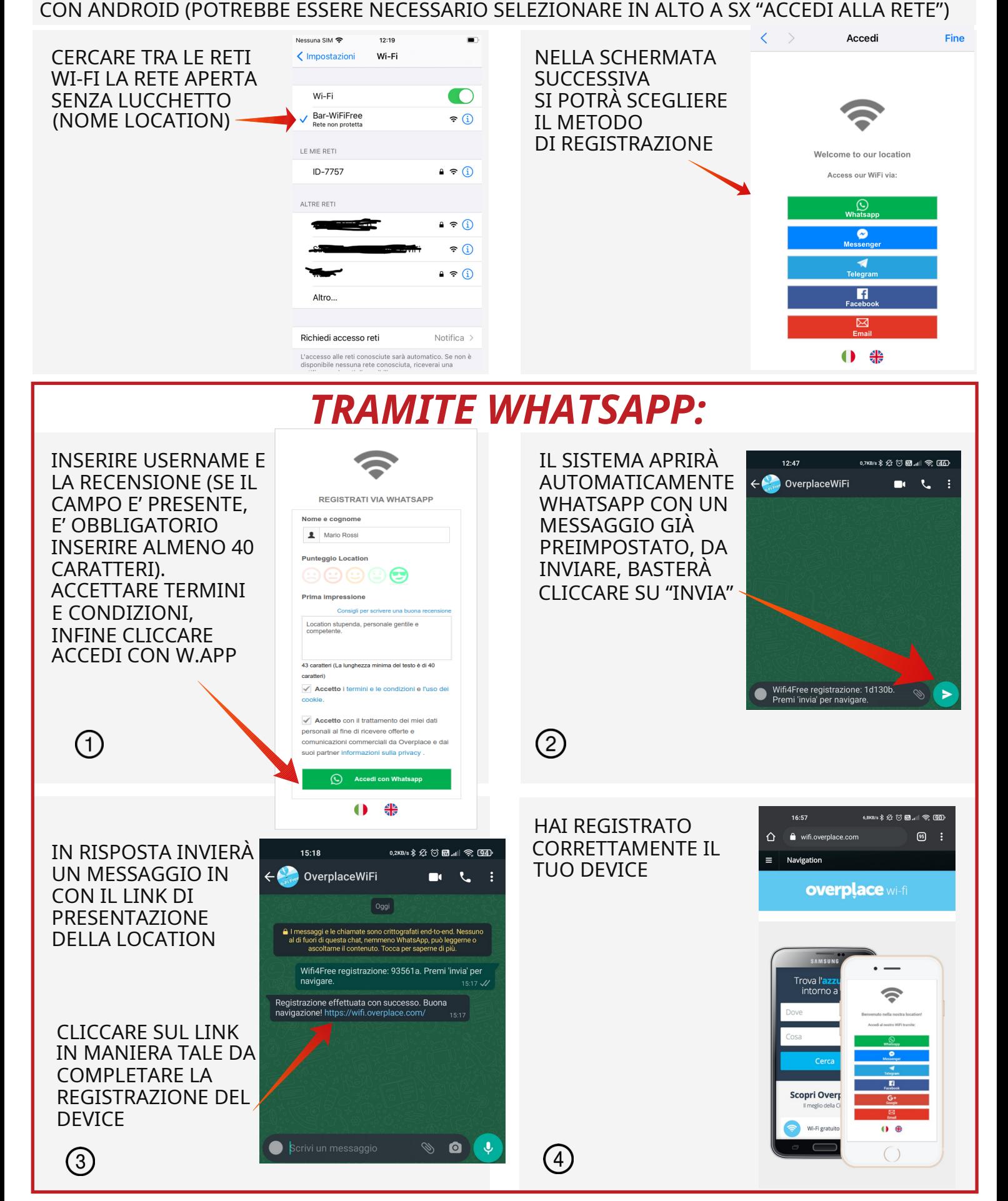